**Delphi Form To Resource Keygen X64**

## [Download](http://evacdir.com/horoskopoi/ZG93bmxvYWR8WUQ1TW5VMGRueDhNVFkxTkRVeU1qRXhNSHg4TWpVM05IeDhLRTBwSUhKbFlXUXRZbXh2WnlCYlJtRnpkQ0JIUlU1ZA/RGVscGhpIEZvcm0gdG8gUmVzb3VyY2URGV/discontinuation.intestate/?klinefelter=merrell)

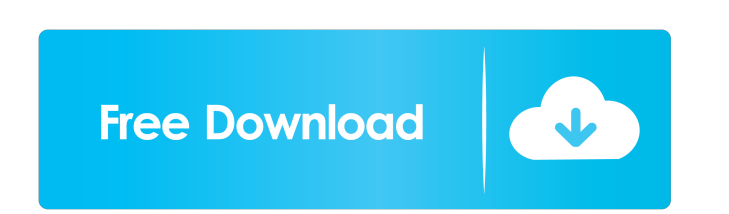

**Delphi Form To Resource Crack + Free Download 2022 [New]**

---------------------------------- This utill converts multiple text or binary DFM (Delphi Forms) to resource format and then it generates a RES (32bit Resource) that contains them for use on a component, dialog, application, etc. Great for components, just append the RES using Resource Workshop to your own Package Resource or other, that way you wont need the DFM anymore. Get Delphi Form to Resource and try it for yourself to see what it's all about! E-mail: support@dedecms.com get: Q: How to obtain the source code? A: Please send us a message first. Once you get the new version of your product, we will also send it to you. Q: How to maintain the technical support? A: Our team will be online 24 hours a day. We are always available to help you. Please feel free to contact us for more details. Q: Do you have beta versions? A: We don't have any beta version. But you can find our software on the forum, ask for help and get the latest version. Q: Do you have any offers for me? A: Yes, we have some offers for you, click the link to learn more details. Q: Do you supply warranty? A: Yes, we supply one year warranty. If you find that our software or service have any problem, just send us a message. We will reply you as soon as possible. Q: Will you offer me discounts? A: Yes, we will provide you discounts according to your volume. Q: What is your return policy? A: Once you place your order, we will keep the source code of your order confidential and the product will be supplied to you within 7 days. If you are not satisfied with the product and its function, you can return it

within 30 days. If you have any questions, feel free to contact us. Q: What payment methods do you accept? A: We only accept PayPal payment. Q: What is the trial version? A: There is no trial version for our software. Q: What is the trial version price? A: There is no trial

## **Delphi Form To Resource Full Version**

\* Convert text or binary DFM (Delphi Forms) to resource format \* Resource Format is the native format of Delphi components, it's a binary format. The resource format only supports text and binary data types. \* It's suitable for text component resouces like Tlabel, Tlist etc. \* It's also suitable for binary component resources like CheckBox, Panel, Scrollbox, Scrolllabel etc. \* Delphi Dialog resource formats support everything. \* It's as well suited for Windows Runtime component resources. \* You can even use it for resource classes or for exporting binary data to data tables. \* No delphi installation required, it runs on Windows Vista SP2 and later \* Can be used without any additional components \* Convert from DFM to RES with a single click. \* No custom component settings required. \* The RES is ready to use. \* Easy to use, just add the RES file as described under "How to use" \* Can be used for components, forms, dialogs, etc. \* Can be run without any delphi installation. \* Can be run without any additional component settings. \* It's a pretty straight forward component to use \* Runs on Windows Vista SP2 and later \* Packed with usefull options \* Easy to use \* Runs without any delphi installation \* Runs without any additional component settings \* Very easy to use. \* Very well documented \* It's a pretty straight forward component to use \* Runs on Windows Vista SP2 and later \* Packed with usefull options \* Easy to use \* Runs without any delphi installation \* Runs without any additional component settings \* Very easy to use. \* Very well documented \* You can even use it for resource classes or for exporting binary data to data tables. \* No delphi installation required, it runs on Windows Vista SP2 and later \* Can be used without any additional components \* Runs on Windows Vista SP2 and later \* Packed with usefull options \* Easy to use \* Runs without any delphi installation \* Runs without any additional component settings \* Very easy to use. \* Very well documented \* Convert from DFM to RES with a single click. \* No custom component settings required. \* Easy to use \* Easy to use \* Runs without any delphi installation \* Runs without any additional component settings \* Very 77a5ca646e

## **Delphi Form To Resource Crack+ Torrent**

Now this is a New Feature, use Compiler packager to add/extract resources. I'm not sure yet if this feature is fully function, It's really incomplete. RESExport(AForm: TForm; AStream: TStream): Boolean; ResImport(AForm: TForm; AStream: TStream): Boolean; To use this procedure, use the following code: var R: Integer; begin Result := False; // Load the form's resources LoadForm(AForm); // Load the form's binary DFM if LoadForm(AForm, 'Form.DFM') then begin // Export resources try  $R := RESExport(AForm, AStream);$  if R False then begin  $AStream.Seek(0, soFromBeginning); AStream. CopyFrom (AStream,$ 0); AStream.Seek(0, soFromBeginning); Result := True; end except end; end else begin R := RESImport(AForm, AStream); if R False then begin AStream.Seek(0, soFromBeginning); AStream.CopyFrom(AStream, 0); Result := True; end; end; end; Then call the procedure like this: // Extract the components resources var Form: TForm; Stream: TStream; begin if not ExtractForm(Form, Stream) then Exit; if not LoadForm(Form, Stream) then Exit; if not LoadForm(Form, Stream, 'Form.DFM') then Exit; if not RESExport(Form, Stream) then Exit; end; A: As a replacement to the built in RES utility

## **What's New in the?**

+ Shortcuts: + Shift + ALT + Del : Convert the current selected Delphi form to RES + Del : Convert current Delphi form to RES + Options: + Below option is selected by default for now + Generates: + If the option below is checked RES and or SRC is generated for the form selected. + If the option below is checked all forms will be converted to RES + This option lets you convert multiple forms to RES + Delphi form name or path to the form + Accepts Form Name only (convert to RES) + Process: + When it starts a resolver will scan for the first form in the folder and convert it to RES. + If resolver encounters an error the error message is shown + Once the resolver is done it shows the final result and exits. ----------------------------------------------------------------------------------------------------

-------------------------------------------------------------------------------------- v.0.1 + 1.0 Added an option to include the Delphi Form Name in the RES + 1.1 Added support for Delphi forms other than the one selected. 1.0: + 1.0 Added an option to include the Delphi Form Name in the RES + 1.1 Added support for Delphi forms other than the one selected. 1.1: + 1.1 Compile the application if not yet done or do compile an existing and it will check for changes and recompile if there are changes. + 1.1 Added support for multiple forms + 1.1 If an error occurs the Compiler Messages window is called to view the error + 1.1 Added small icon for Delphi form to RES to help users identify + 1.1 When converting multiple forms the Delphi Form Name is added to the RES file + 1.1 SRC and RES files generated for the selected form and other forms are left untouched. + 1.1 Only one form is converted at a time. + 1.1 Added a bug fix when a file is selected and the Delphi Form name is not in the RES\_FFilePathDelphi + 1.1 Compiles and runs the application if it is not already done. + 1.1 If the package name is "BTSForms" only BTSForms.bpl is compiled. + 1.1 If the Delphi file is in the same folder as the executable. 1.2: + 1.2 If a RES file is generated it is deleted and a new one is created with only the selected form. + 1.2 If the selected form is not in the selected folder the compiler message is shown + 1.2 If no RES files are generated

**System Requirements For Delphi Form To Resource:**

<https://www.vakantiehuiswinkel.nl/wp-content/uploads/eliber.pdf> [https://vietnamnuoctoi.com/upload/files/2022/06/BYFRuAEf8SbvCdv9maYx\\_06\\_43d967b3adb56eb18304541e5580c6e3\\_file.pdf](https://vietnamnuoctoi.com/upload/files/2022/06/BYFRuAEf8SbvCdv9maYx_06_43d967b3adb56eb18304541e5580c6e3_file.pdf) [https://recreovirales.com/wp-content/uploads/2022/06/Sansa\\_Fuze\\_Icon\\_Pack.pdf](https://recreovirales.com/wp-content/uploads/2022/06/Sansa_Fuze_Icon_Pack.pdf) [https://socialagora.xyz/upload/files/2022/06/ZpyvRX1wh9nojAP9gyXN\\_06\\_988a7b0151938d84a21cc1bf0fd7ec9c\\_file.pdf](https://socialagora.xyz/upload/files/2022/06/ZpyvRX1wh9nojAP9gyXN_06_988a7b0151938d84a21cc1bf0fd7ec9c_file.pdf) [https://www.caelmjc.com/wp-content/uploads/2022/06/Fishers\\_exact\\_test\\_on\\_22\\_matrix.pdf](https://www.caelmjc.com/wp-content/uploads/2022/06/Fishers_exact_test_on_22_matrix.pdf) <http://buyzionpark.com/?p=2935> <https://gabonbiota.org/portal/checklists/checklist.php?clid=3587> <http://villa-mette.com/?p=6858> [http://zyynor.com/upload/files/2022/06/N1lcy3cSLZJBTB3WvX7f\\_06\\_988a7b0151938d84a21cc1bf0fd7ec9c\\_file.pdf](http://zyynor.com/upload/files/2022/06/N1lcy3cSLZJBTB3WvX7f_06_988a7b0151938d84a21cc1bf0fd7ec9c_file.pdf) [https://sawkasetworld.net/upload/files/2022/06/KUigSSmuQYftDgFfDr7G\\_06\\_988a7b0151938d84a21cc1bf0fd7ec9c\\_file.pdf](https://sawkasetworld.net/upload/files/2022/06/KUigSSmuQYftDgFfDr7G_06_988a7b0151938d84a21cc1bf0fd7ec9c_file.pdf)

Minimum: OS: Windows 7 SP1 64-bit Windows 8.1 64-bit Windows 8.1 64-bit (64-bit only) Windows 8.1 64-bit (x64-only) Windows 10 64-bit Windows 10 Home 64-bit Windows 10 Pro 64-bit Windows 10 Home 64-bit (64-bit only) Windows 10 Pro 64-bit (64-bit only) Process